# Настройка функции управления графиками работы

АРМ НЕЙРОСС Доступ предоставляет широкие возможности формирования индивидуальных графиков работы сотрудников.

- [Общие сведения](#page-0-0)
- [Лицензионная политика](#page-0-1)
- [Порядок настройки графика работы](#page-0-2)
- [Настройка АРМ НЕЙРОСС Доступ](#page-3-0)

#### <span id="page-0-0"></span>Общие сведения

Графики работы в АРМ НЕЙРОСС Доступ позволяют обеспечить контроль доступа по графику работы: на основе стандартной рабочей недели или при работе по сменам, с учётом выходных, праздничных, предпраздничных, санитарных и других дней, работа в которые зависит от календарной даты, — при этом учитываются индивидуальные правила: дни нетрудоспособности, отпуска, отгулов и прочие данные. На основе графика работы обеспечивается контроль трудовой дисциплины и учёт рабочего времени. Доступ на предприятие обеспечивается маршрутами.

#### <span id="page-0-1"></span>Лицензионная политика

Для обеспечения функции контроля доступа по . Проверьте наличие требуемых лицензий в параметрах лицензии [[Основные настройки\]](https://support.itrium.ru/pages/viewpage.action?pageId=688455818). В противном случае требуется приобрести лицензии [\[Лицензирование | Платформа НЕЙРОСС\]](https://support.itrium.ru/pages/viewpage.action?pageId=933888336).

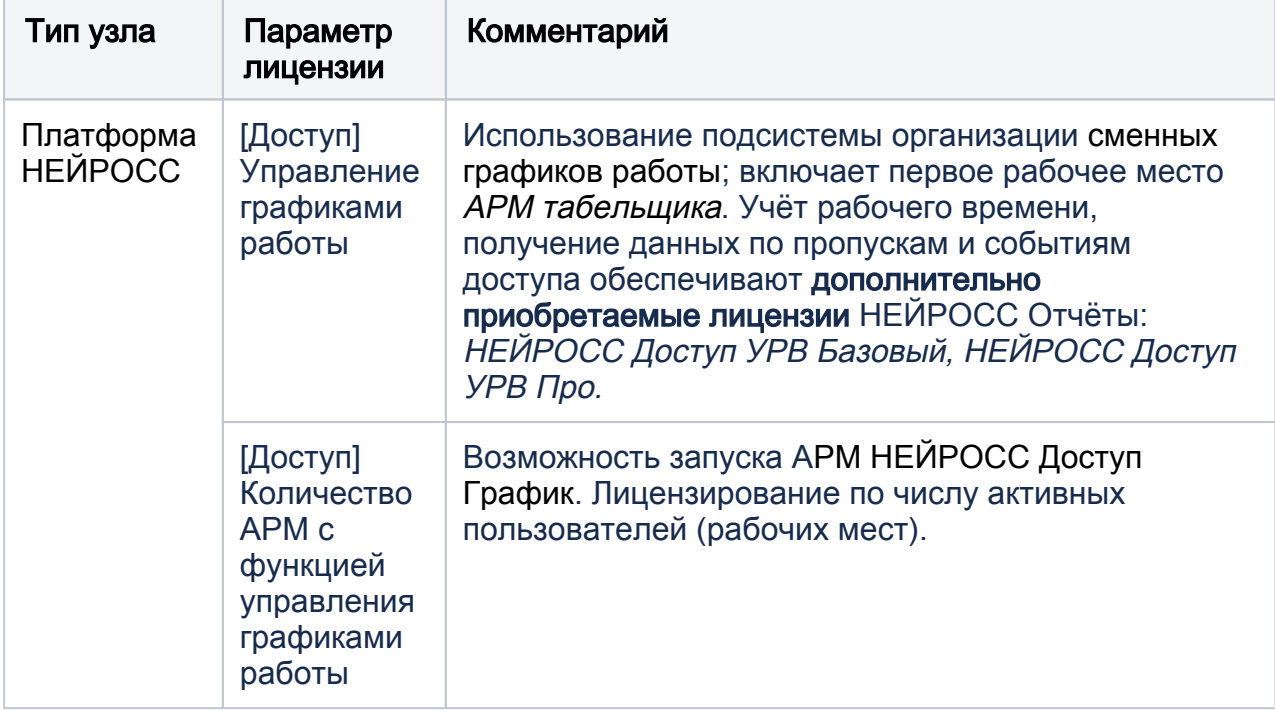

### <span id="page-0-2"></span>Порядок настройки графика работы

Управление графиками осуществляется из приложения АРМ НЕЙРОСС Доступ. Для быстрого запуска системы до настройки рабочих мест, предоставляется приложение [Управление доступом](https://support.itrium.ru/pages/viewpage.action?pageId=923240186), доступное с рабочего стола НЕЙРОСС.

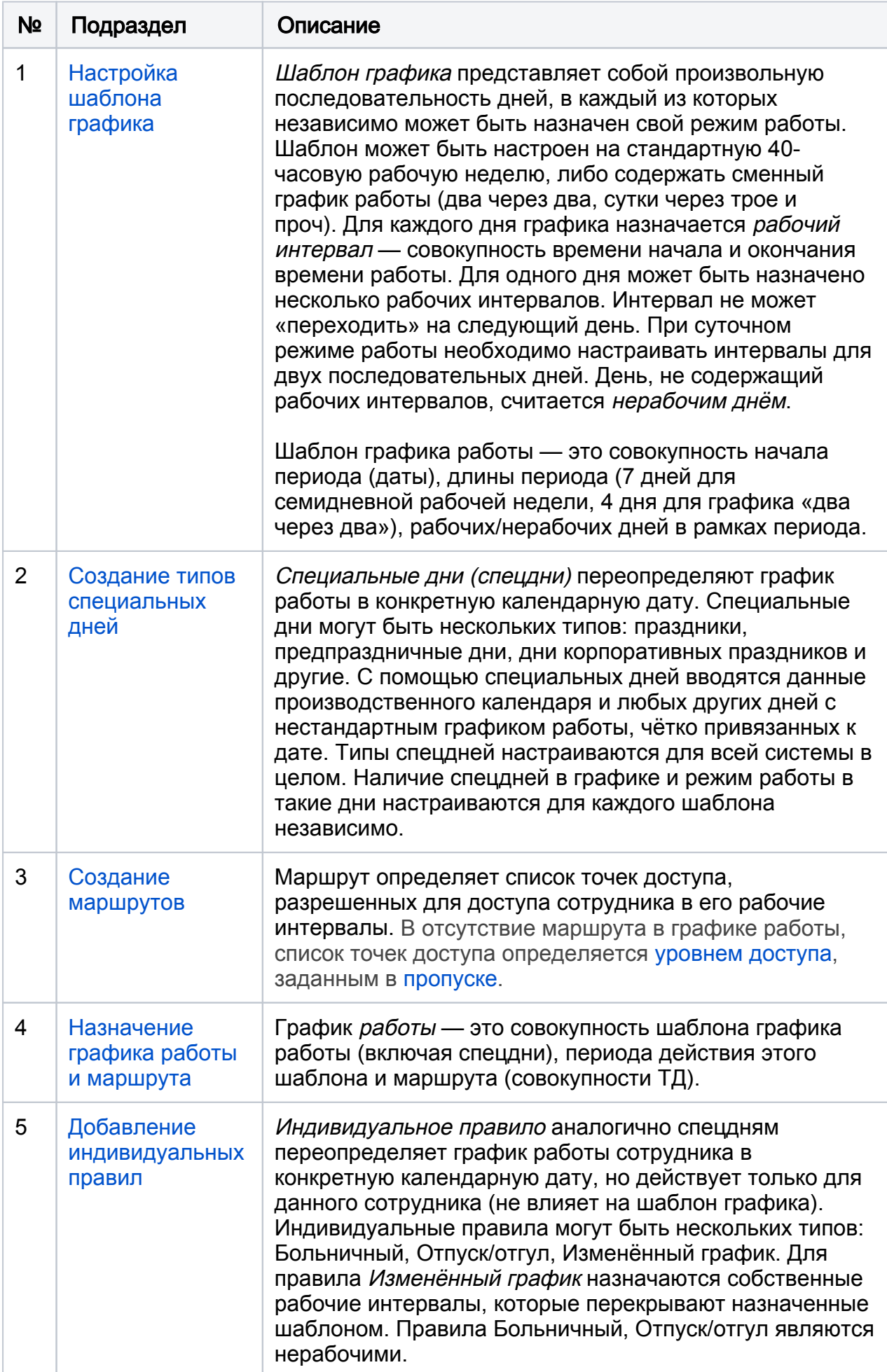

Если для сотрудника задан график работы с маршрутом, то уровни доступа игнорируются, даже если в конкретный день график не назначен. При графике без маршрута доступ осуществляется по уровню доступа, а график используется исключительно для расчёта рабочего времени. В одной базе данных могут присутствовать сотрудники, доступ которых осуществляется по графику, и сотрудники с доступом по уровню, но их множества не могут пересекаться.

## <span id="page-3-0"></span>Настройка АРМ НЕЙРОСС Доступ

- 1. Запустите АРМ НЕЙРОСС Доступ. Авторизуйтесь с учётной записью пользователя с правами администрирования АРМ НЕЙРОСС Доступ: требуются права общего конфигурирования и права администрирования раздела Графики работы, — либо авторизуйтесь под учётной записью root. Подробнее о настройке учётных записей см. в разделе [Управление](https://support.itrium.ru/pages/viewpage.action?pageId=923238997)  [пользователями](https://support.itrium.ru/pages/viewpage.action?pageId=923238997).
- 2. Активируйте лицензию на управление графиками работы на данном АРМ, для

этого в АРМ НЕЙРОСС Доступ перейдите к разделу <sup>153</sup> Настройки АРМ и включите функции АРМ с функцией управления графиками работы.

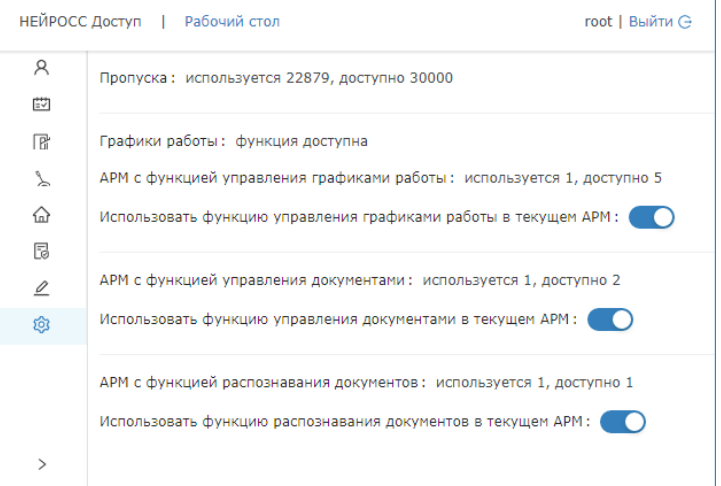

3. Ознакомьтесь с порядком работы с графиками работы. Описание приведено в разделе [Графики работы](https://support.itrium.ru/pages/viewpage.action?pageId=923238838).